Manual del Usuario Cierre Contable Semestral 2010 Gobiernos Nacional, Regional y Local Versión 10.6.0 SIA**F**

# Contenido

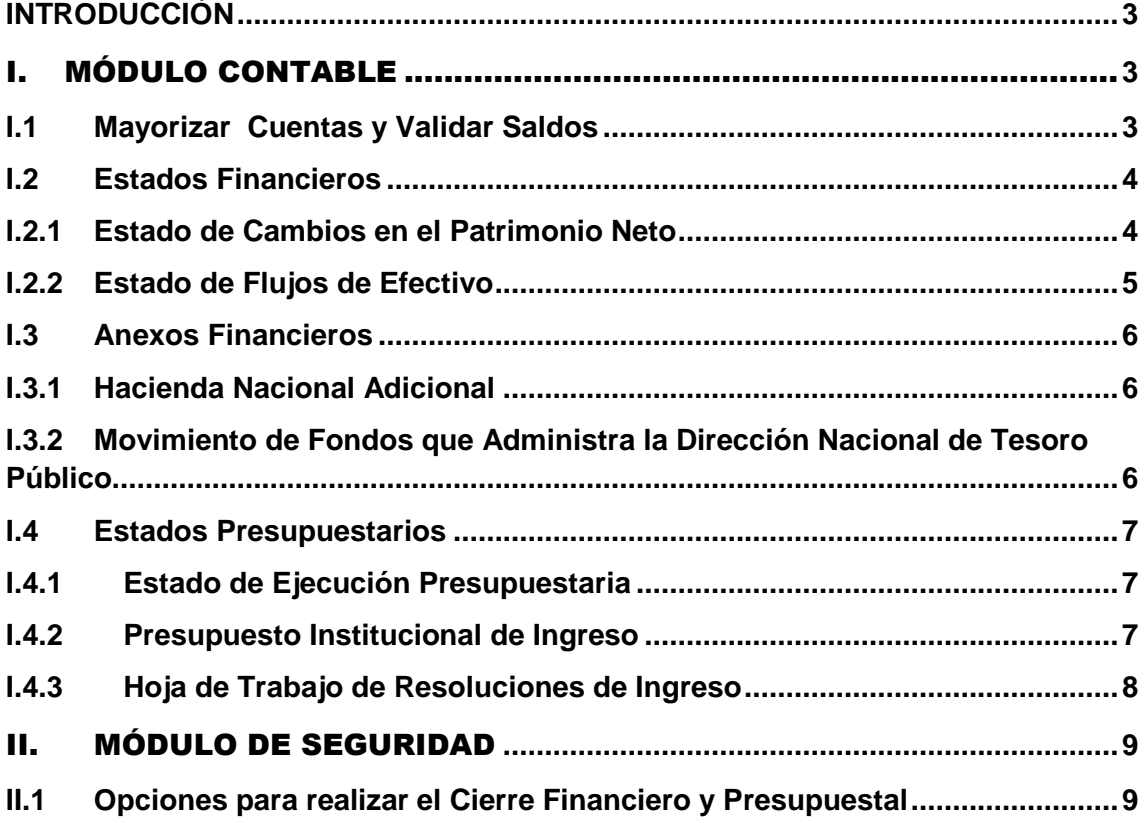

## CONTENIDO

# INTRODUCCIÒN

La versión 10.6.0 contiene cambios en el Módulo Contable del Sistema Integrado de Administración Financiera – SIAF que permitirá a los Usuarios la obtención de los Estados Financieros y Presupuestales al Primer Semestre del 2010, para su respectiva presentación a la Dirección Nacional de Contabilidad Pública.

Los cambios incorporados al Módulo Contable se realizaron de acuerdo a la Normatividad Vigente y en permanente coordinación con el Ente Rector.

# I. MÓDULO CONTABLE

#### **I.1 Mayorizar Cuentas y Validar Saldos**

**Permite actualizar saldos de cuentas; incorporándose en esta versión, nuevas validaciones que permita identificar saldos contables no válidos.** 

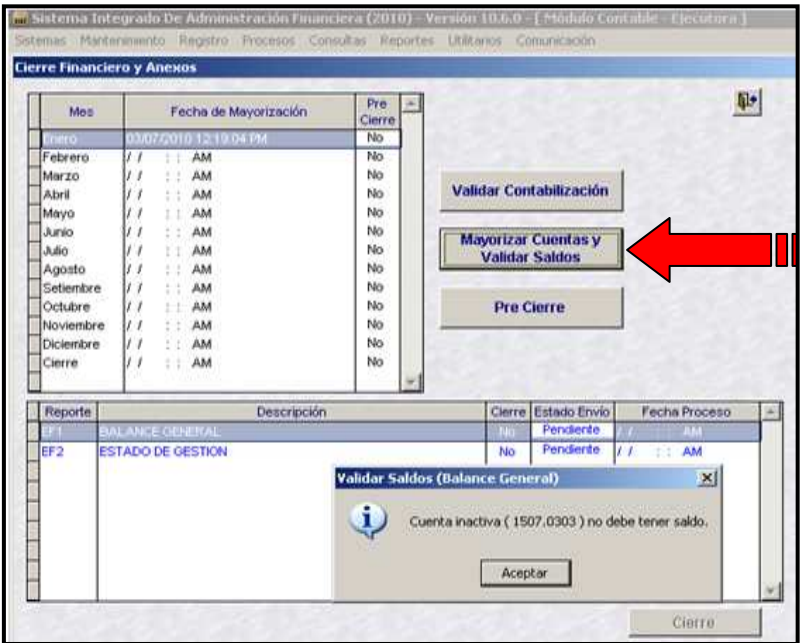

Las validaciones nuevas se presentan a través de mensaje de texto, detallando la cuenta contable y el motivo de validación, se detalla a continuación.

• **Saldos en cuentas contables Inactivas** 

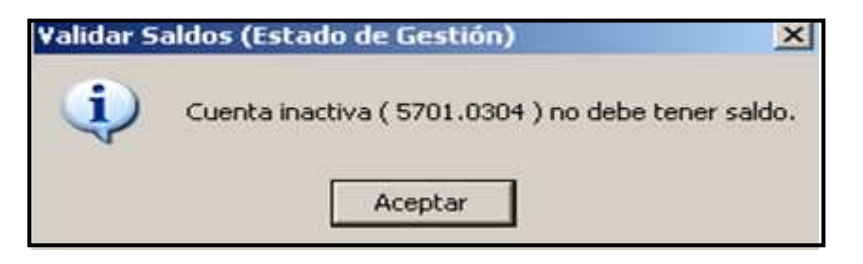

• **Saldos en cuentas contables que no tiene el último nivel** 

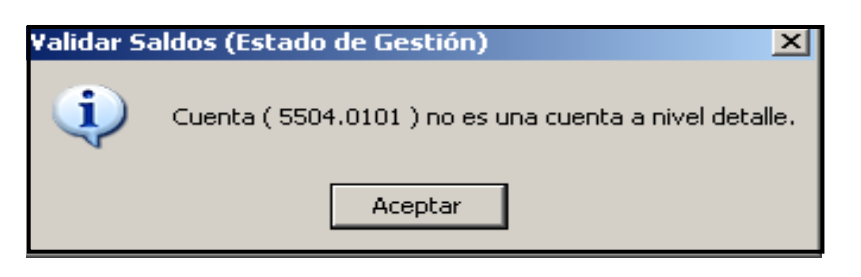

• **Saldos de cuentas contables en Contra de su Naturaleza** 

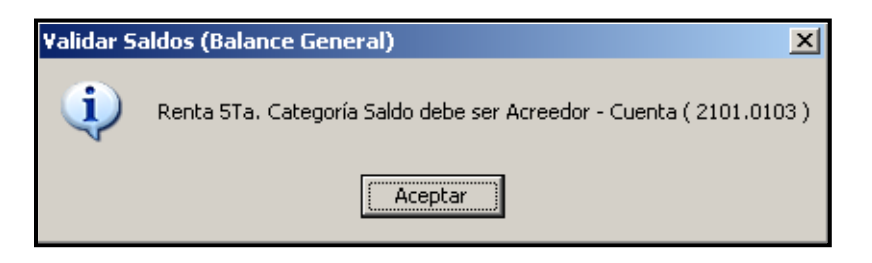

• **Saldos mayores en cuentas contables de Desvalorización, Depreciación y Amortización que los saldos de sus Activos** 

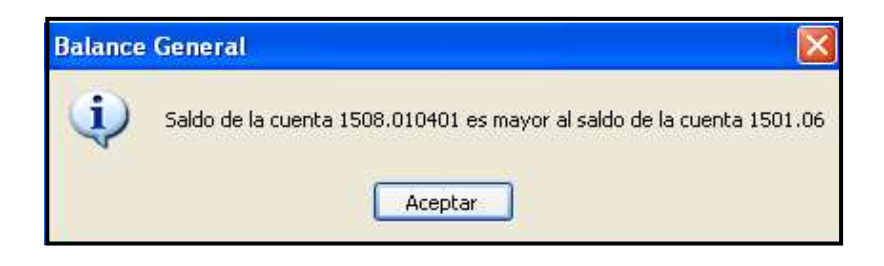

# **I.2 Estados Financieros**

La versión incluye los Formatos de los Estados Financieros.

# **I.2.1 Estado de Cambios en el Patrimonio Neto**

En el Estado Financiero EF3, se recibirá con la versión los montos correspondientes al ejercicio 2009.

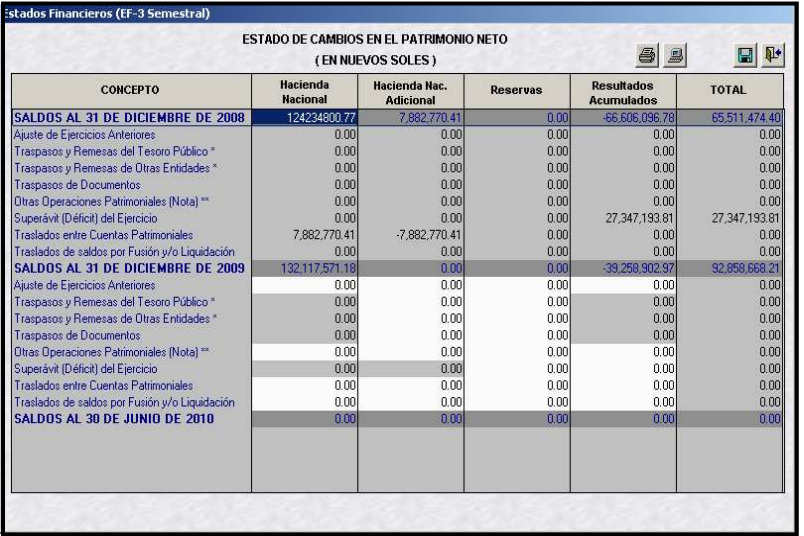

#### **I.2.2 Estado de Flujos de Efectivo**

El Estado de Flujos de Efectivo EF4, a nivel semestral se presenta con información comparativa (2009 y 2010), la primera tiene el nombre '30/06/2010' que permite editar datos del primer semestre 2010, y la segunda columna '31/12/2009' muestra información que la UE y el Pliego presentaron a la DNCP al cierre del ejercicio 2009; se visualizará en el formulario y reporte, después que se haya instalado la presenta versión.

Esta información es de uso de las Unidades Ejecutoras y Pliego.

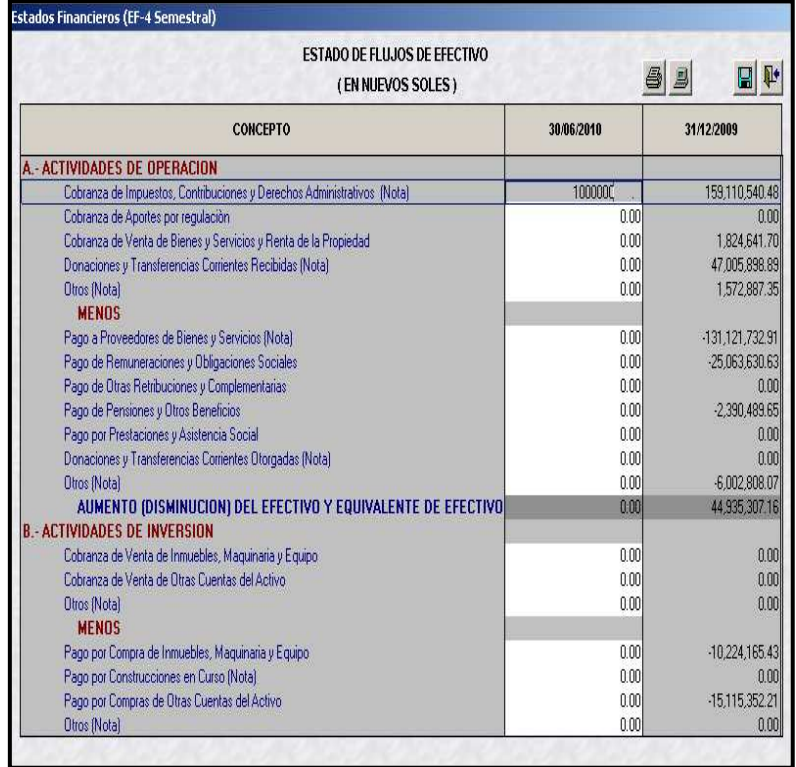

## **I.3 Anexos Financieros**

# **I.3.1 Hacienda Nacional Adicional**

En el AF7, la columna que corresponde a Traslado Hacienda Nacional está bloqueada, ya que éste traslado sólo se realiza al Cierre del Ejercicio.

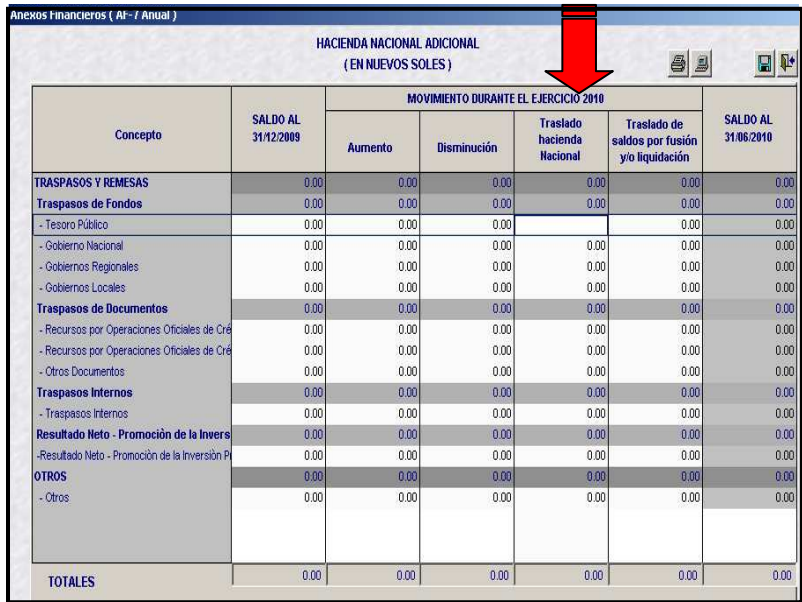

# **I.3.2 Movimiento de Fondos que Administra la Dirección Nacional de Tesoro Público**

En el AF9, los meses que corresponde de Julio a Diciembre están bloqueados por corresponder a información al Cierre del Ejercicio.

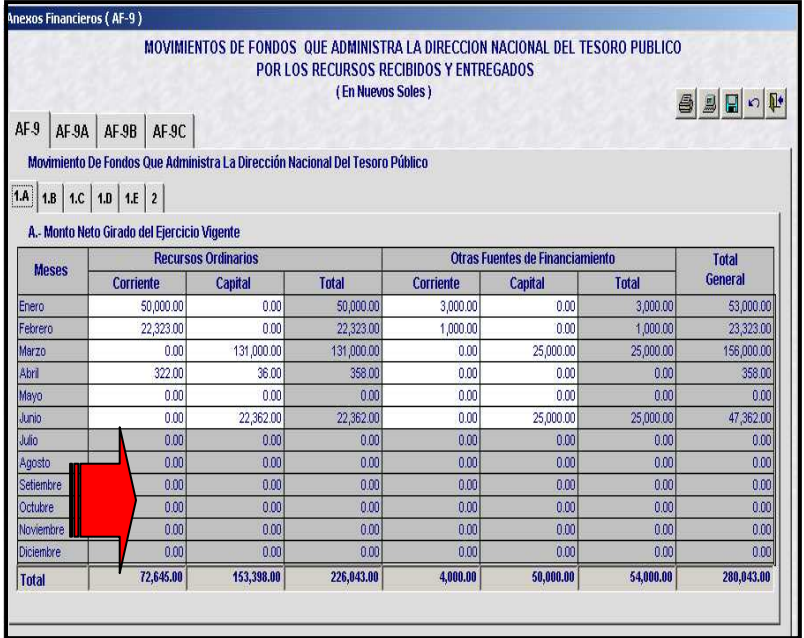

# **I.4 Estados Presupuestarios**

La Dirección Nacional de Contabilidad Pública, establece una nueva estructura para los Estados Presupuestarios EP1, PP1, y HTRI, de la siguiente manera:

# **1.4.1 Estado de Ejecución Presupuestaria**

El Estado Presupuestario EP-1, presenta una nueva Estructura para las Genéricas 1.5.4, 1.4.1.3 y 1.4.2.3, por lo cual "separa" las indicadas Genéricas de la estructura anterior para reclasificarlas a los Rubros indicados por el Ente Rector.

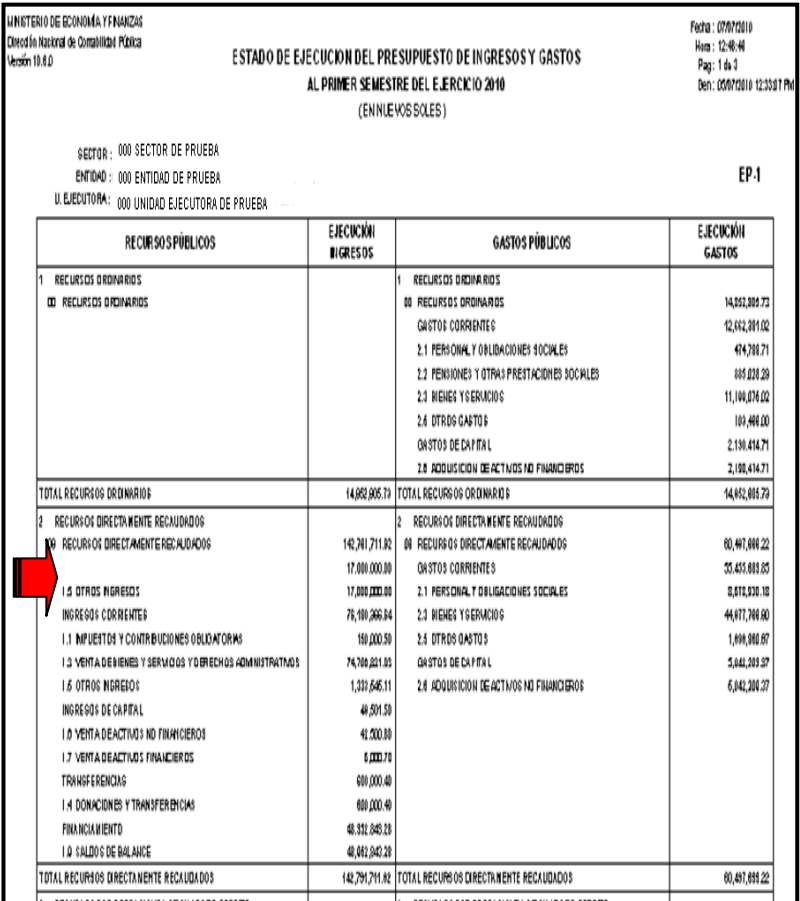

# **1.4.2 Presupuesto Institucional de Ingreso**

De igual manera el PP-1, muestra nueva Estructura para las Notas Modificatorias incorporadas con las Genéricas 1.5.4, 1.4.1.3 y 1.4.2.3. De la siguiente manera:

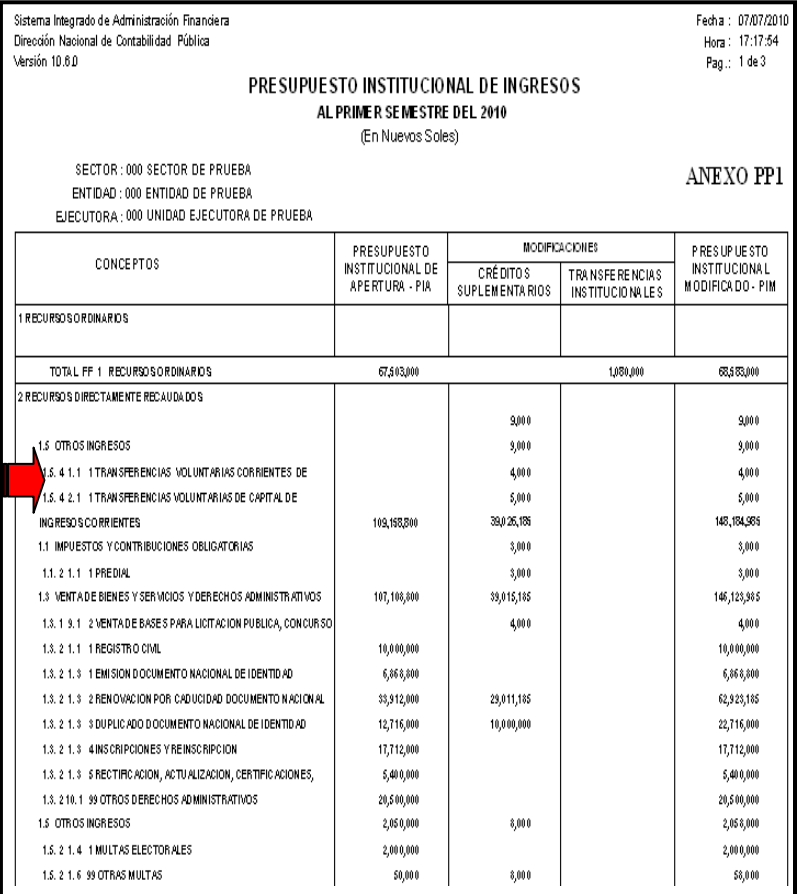

# **1.4.3 Hoja de Trabajo de Resoluciones de Ingreso**

Para el HTRI, también se adecuarán los montos a la nueva Estructura, tomando el mismo tratamiento para las Genéricas 1.5.4, 1.4.1.3 y 1.4.2.3 según lo requerido por el Ente Rector.

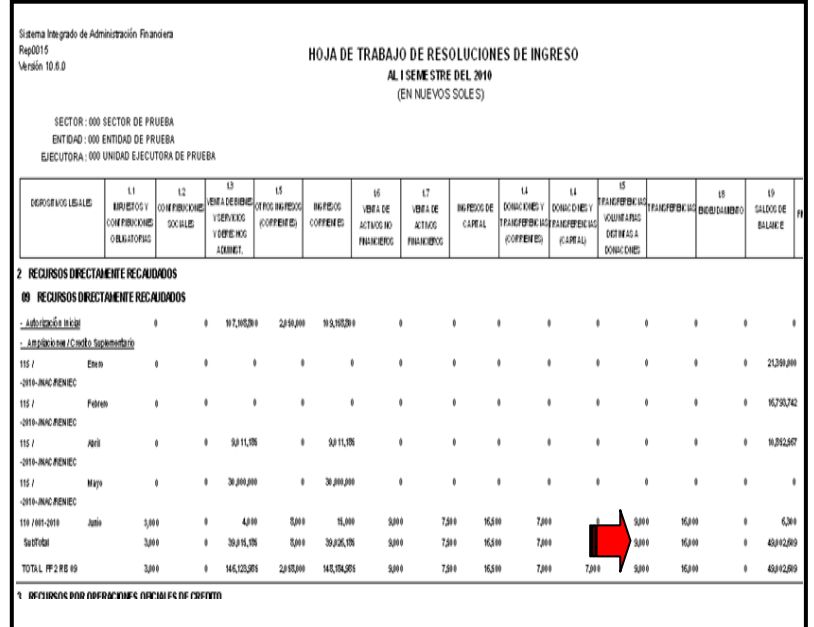

## II. MÓDULO DE SEGURIDAD

En el Módulo de Seguridad, se incorpora la funcionalidad para que sólo el usuario contable que sea designado por el Administrador del Sistema, sea quien realice el Cierre Financiero y Presupuestario, según se describe seguidamente:

#### **II.1 Opciones para realizar el Cierre Financiero y Presupuestal**

Los Usuarios Contables, que no tengan marcadas las opciones de realizar Cierre Financiero y Presupuestal en el Módulo de Seguridad, NO podrán realizar el Cierre.

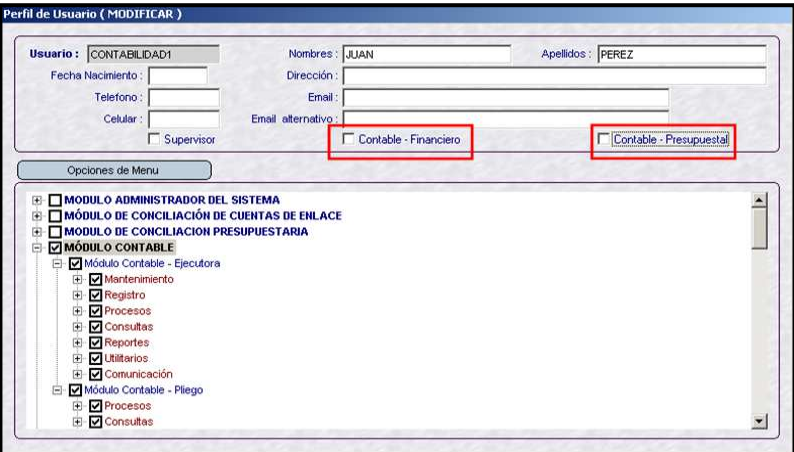

Ya que en el Módulo Contable, pese a haber realizado el Pre\_cierre, el botón cierre se encuentra inactivo.

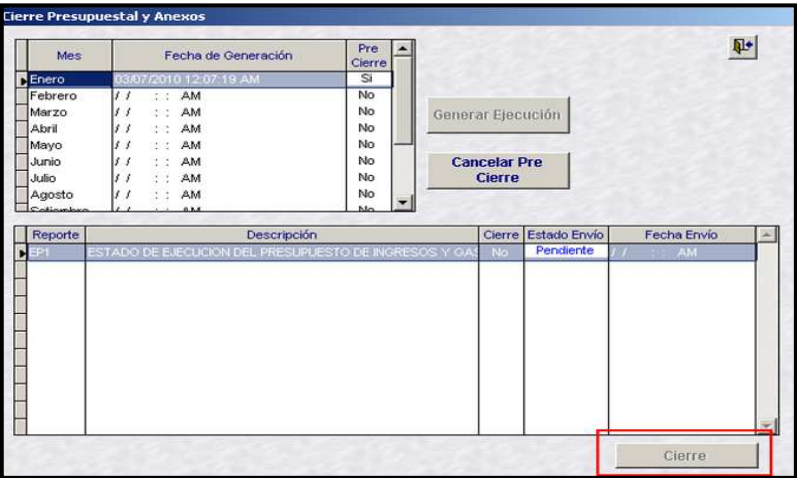

Entonces, en el Módulo de seguridad deberá marcar las opciones de Contable Financiero y Presupuestal.

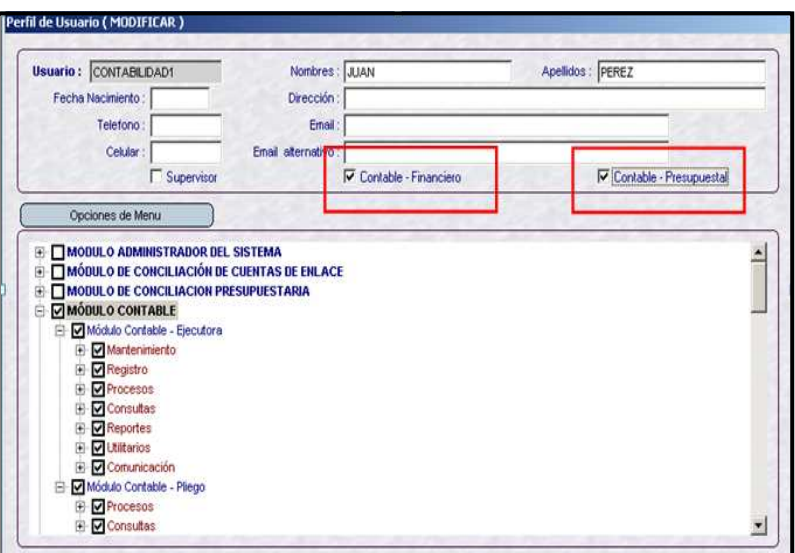

Consecuentemente en el Módulo Contable podrá realizar el Cierre respectivo.

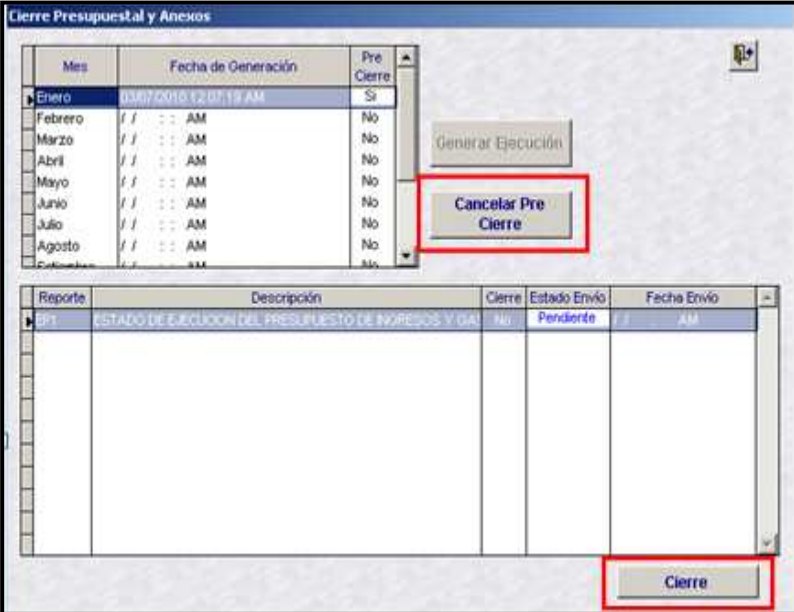